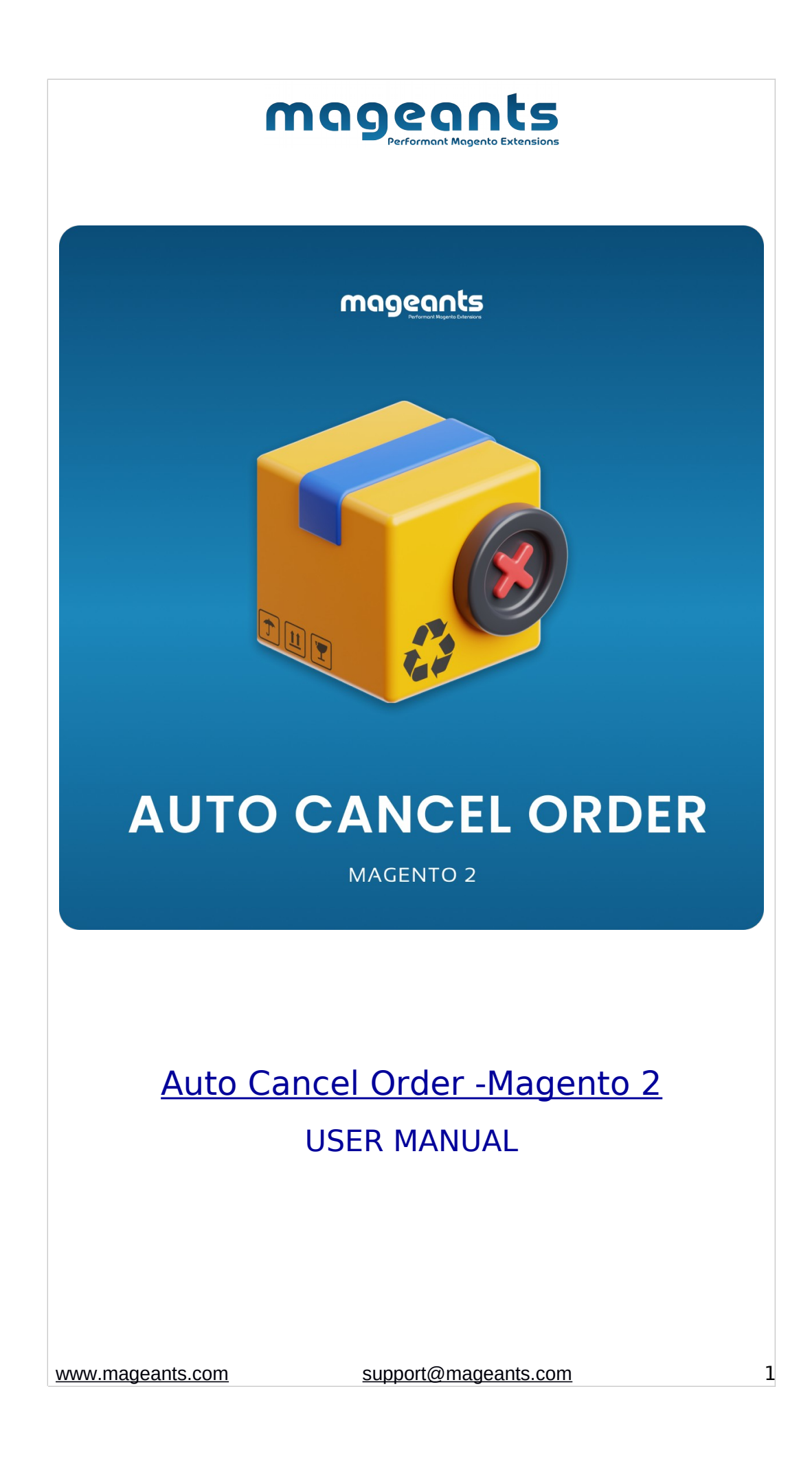

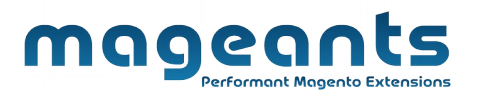

## **Table Of Contents**

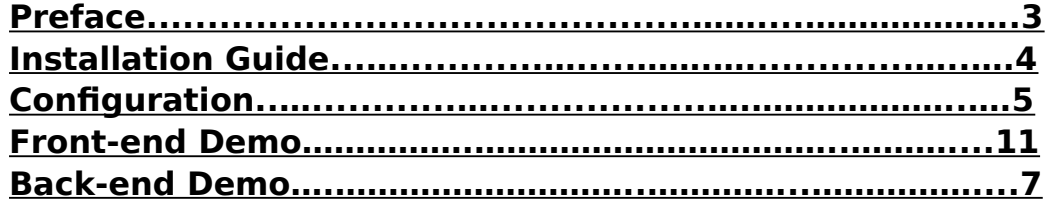

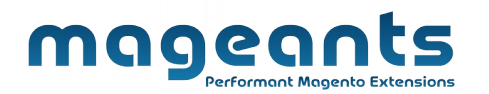

## <span id="page-2-0"></span>**Preface:**

Auto Cancel Order Extension automatically cancels all pending and pending payment orders after an amount of time set by admin. Moreover, the admin can also configure different cancellation time for specific payment methods as wanted.

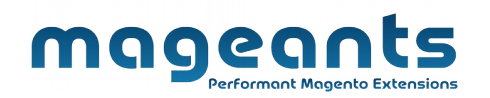

### <span id="page-3-0"></span>**Installation**

There are two ways of installing extension in magento2.

1) Using COMMAND LINE.

2) Manually Install extension.

Option 1: Magento 2 install extension using COMMAND LINE (Recommended)

Follow below steps to install extension from the command line.

Step 1: Download the extension and unzip it.

Step 2: Upload it to code directory in your magento installation's app directory If code directory does not exists then create.

Step 3: Disable the cache under System -> Cache Management.

Step 4: Enter the following at the command line:

php bin/magento setup:upgrade

Step 5: Once you complete above steps log out and log in back to the admin panel and switch to :

 Stores -> Configuration -> Auto cancel order, the module will be displayed in the admin panel.

# mageants

Option 2: Magento 2 install extension manually

Step 1: Download the extension and unzip it.

Step 2: Upload it to code directory in your magento installation's app directory If code directory does not exists then create.

Step 3: Disable the cache under System -> Cache Management Edit app/etc/config.php file and add one line code:

'Mageants AutoCancelOrder' => 1

Step 4: Disable the cache under System -> Cache Management

Step 5: Once you complete above steps log out and log in back to the admin panel and switch to Stores -> Configuration -

> Auto cancel order, the module will be displayed in the admin panel.

<span id="page-5-0"></span>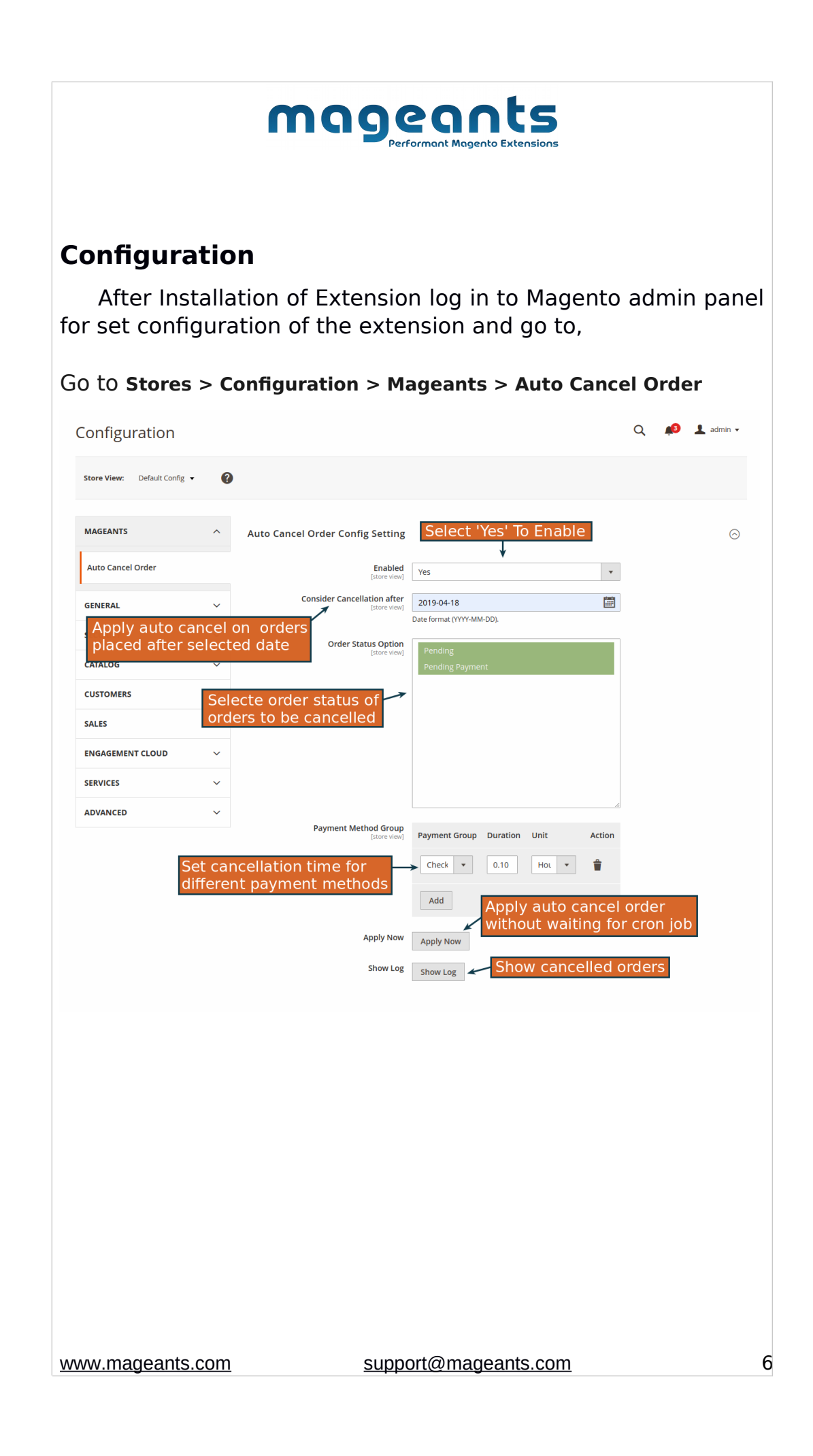

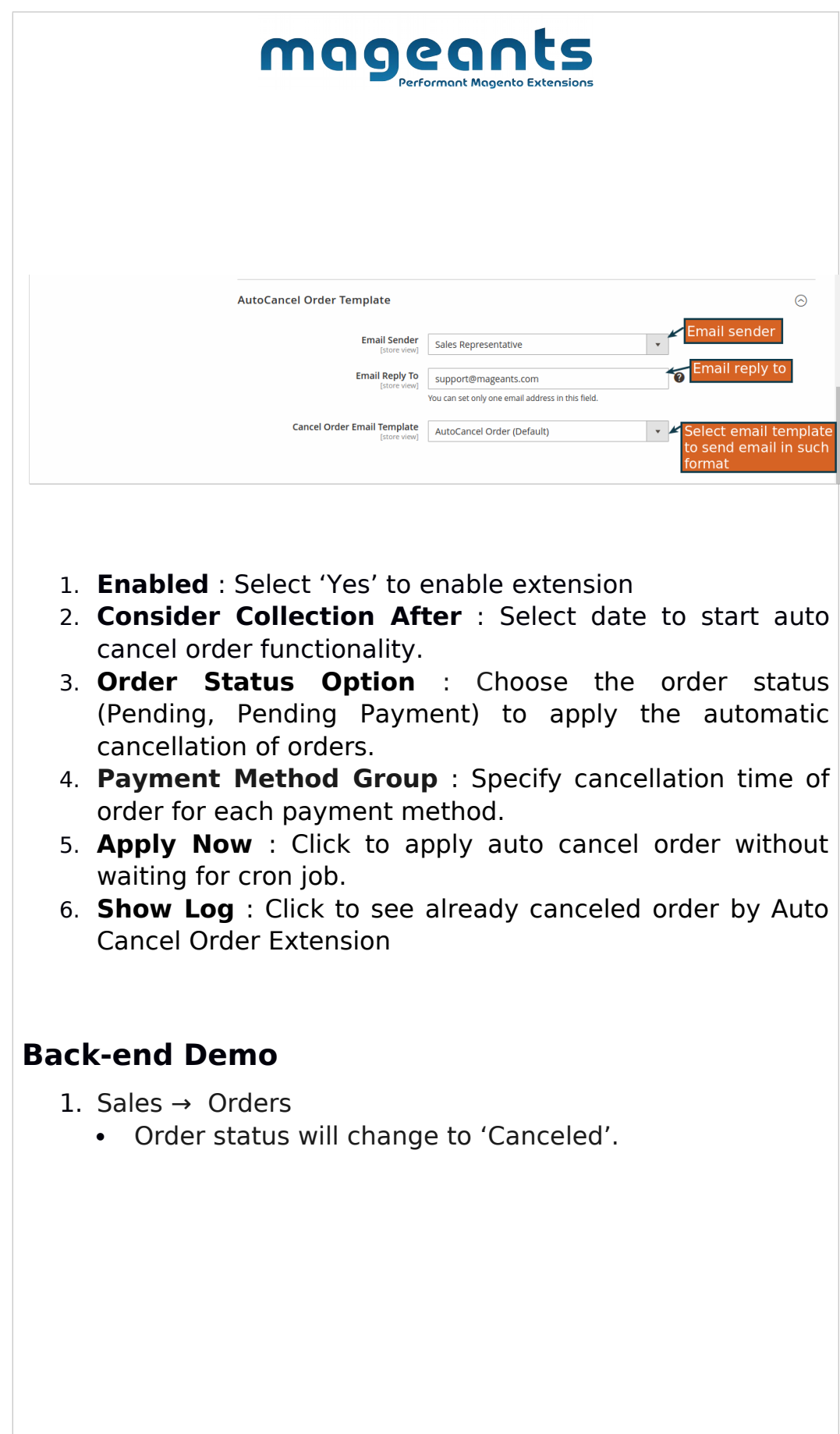

<span id="page-6-0"></span>[www.mageants.com](http://www.mageants.com/) [support@mageants.com](mailto:support@mageants.com)

7

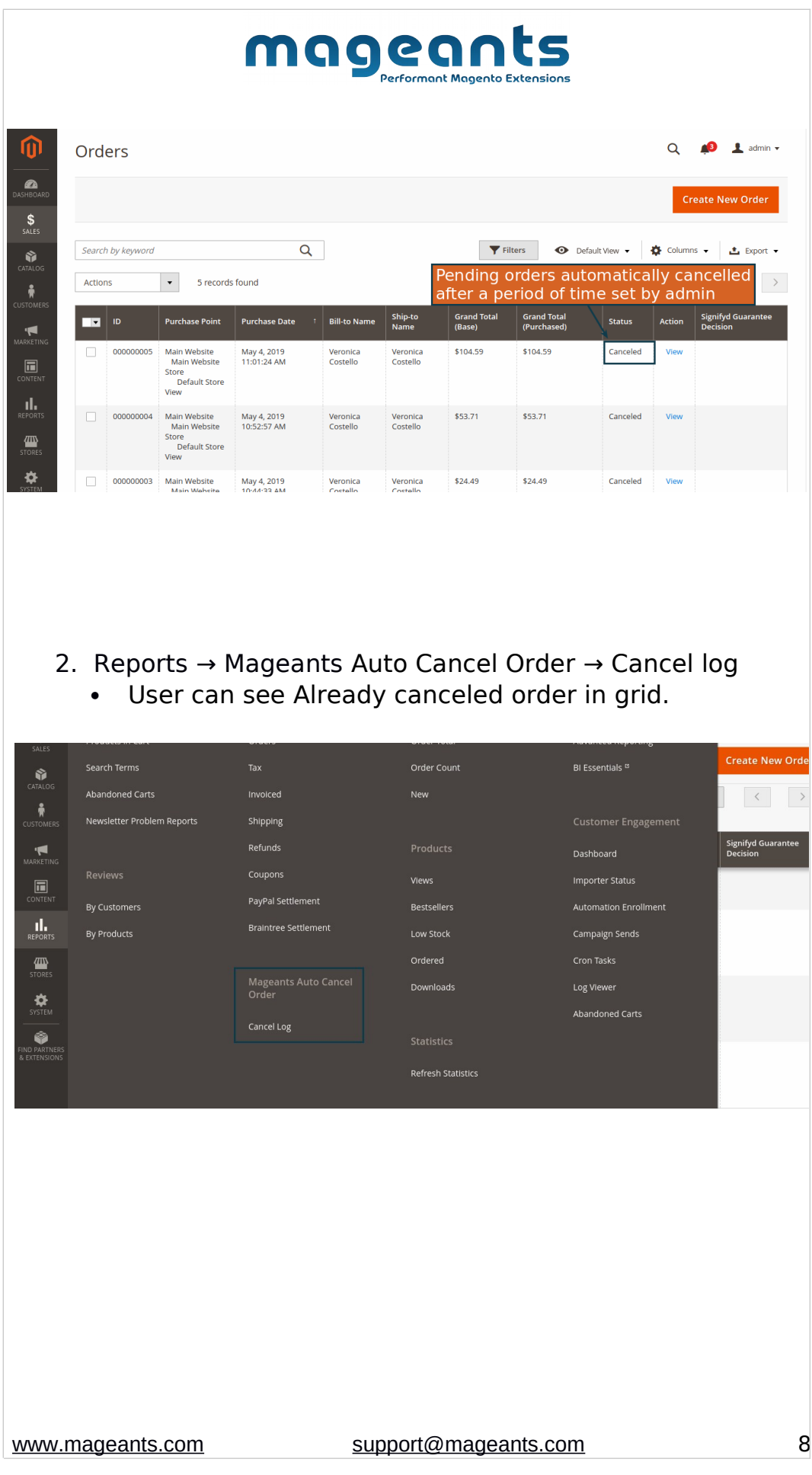

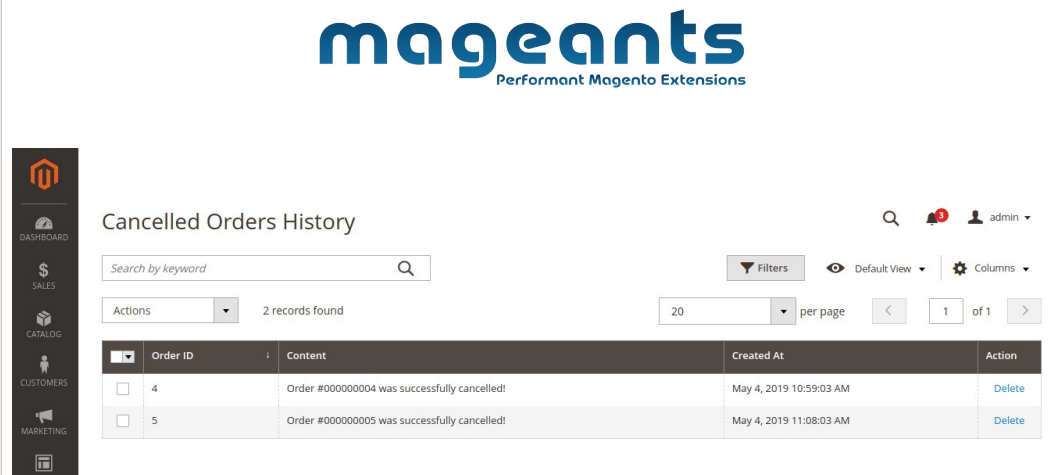

### 3. Admin can set configuration for cron as their requirement.

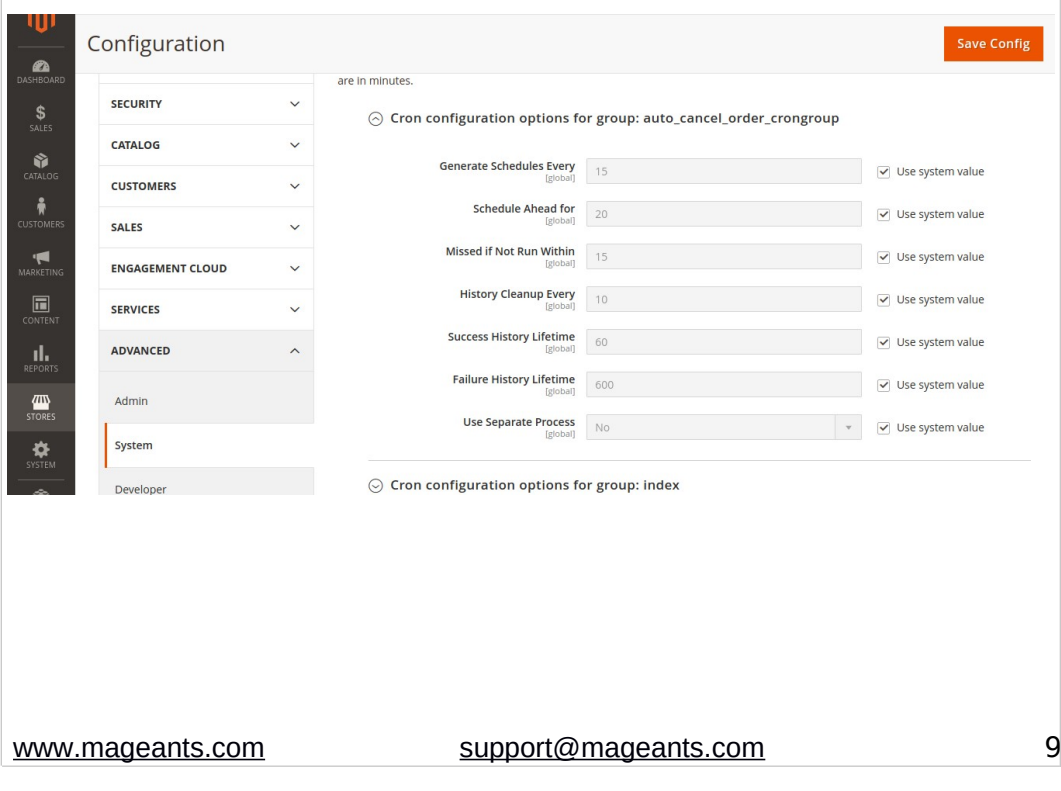

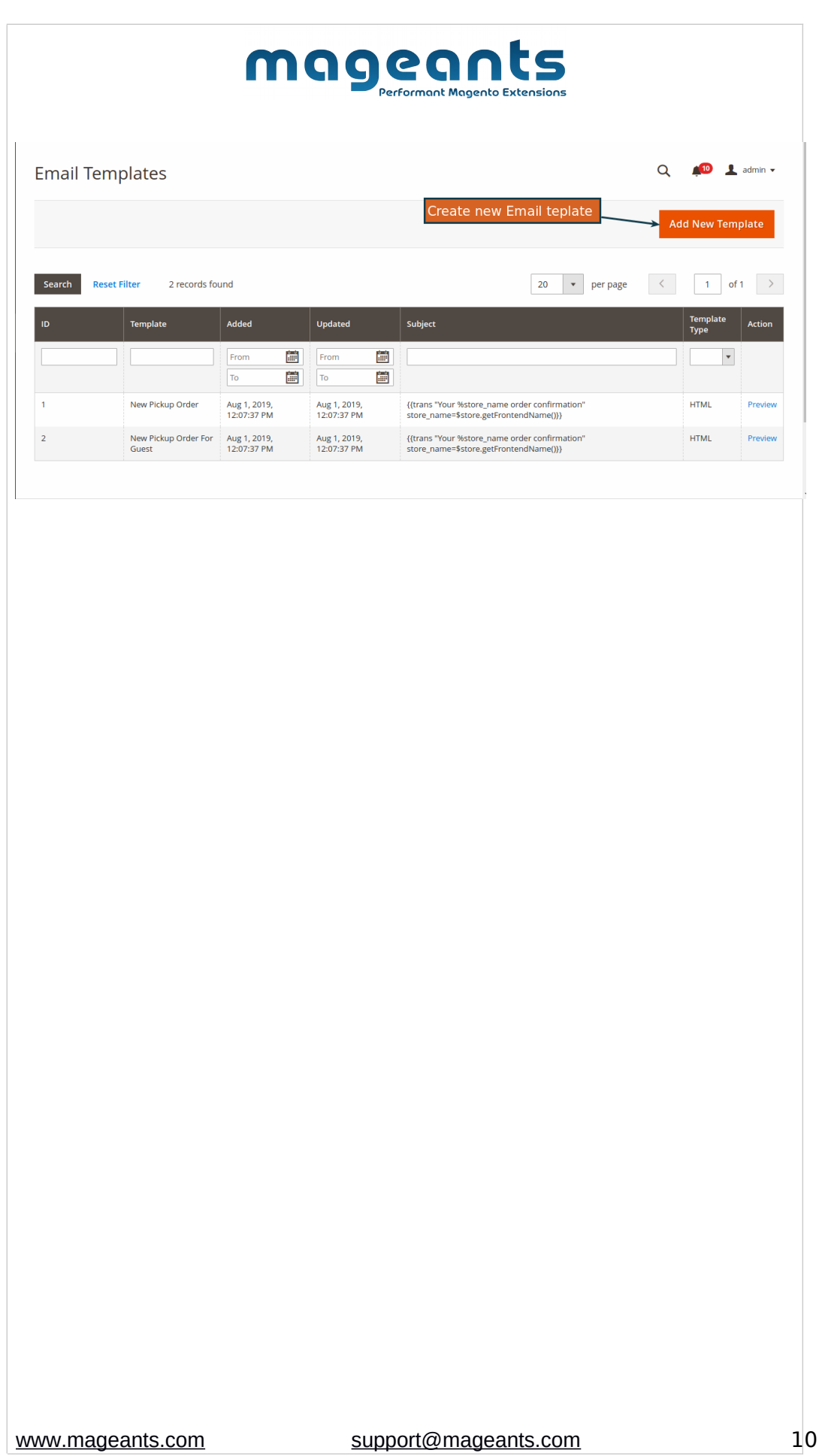

<span id="page-10-0"></span>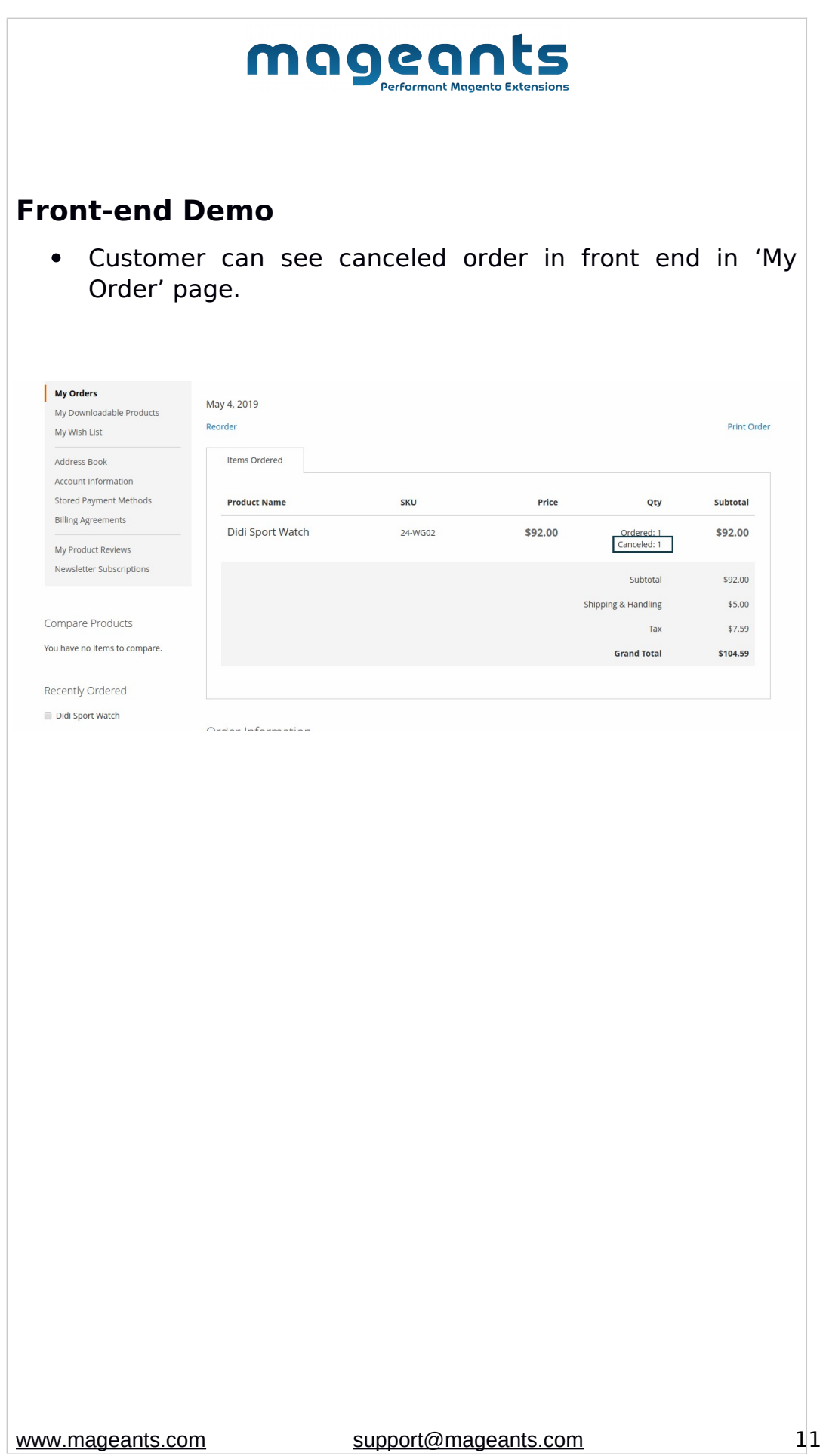

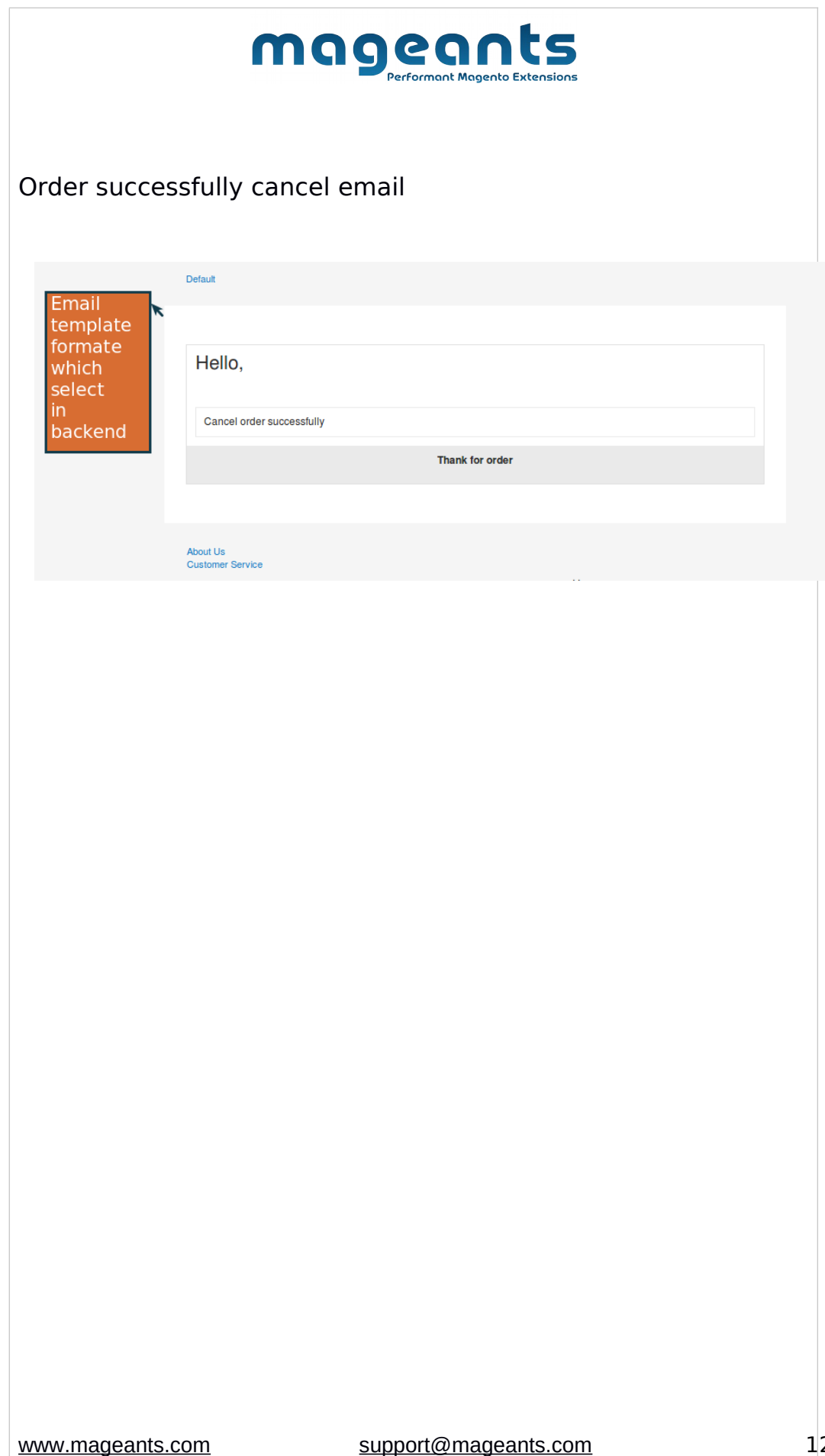

 $\overline{2}$ 

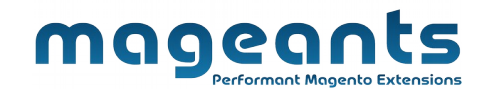

#### **Thank you!**

Should you have any questions or feature suggestions, please contact us at: <https://www.mageants.com/contact-us.html>

Your feedback is absolutely welcome!